# Vissles V84 raccourcis clavier

### Mode Bluetooth

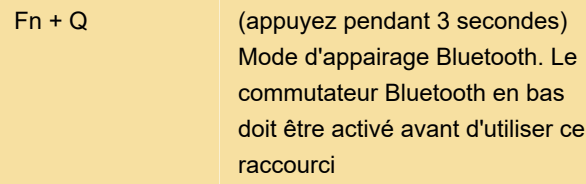

L'ensemble du rétroéclairage du clavier clignotera en blanc pendant 3 secondes, puis le rétroéclairage de la touche Q clignotera rapidement. Cela signifie que le clavier est entré avec succès en mode d'appairage Bluetooth.

Vous pouvez maintenant rechercher le nom "Vissles V84" dans votre appareil pour le coupler avec le clavier.

Le clavier peut être associé à quatre autres appareils en utilisant les raccourcis suivants.

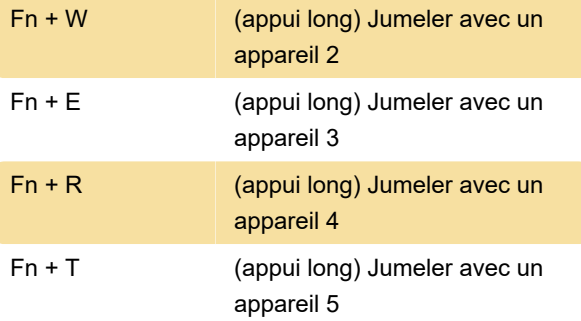

Pour changer d'appareil, appuyez sur Fn + Q / W / E / R / T. Le rétroéclairage clignotera 3 fois pour indiquer la commutation.

# Préférence système

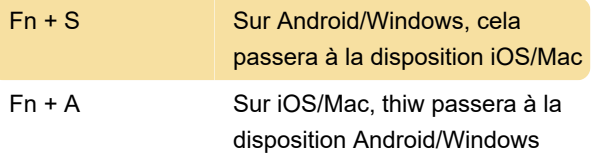

Le rétroéclairage clignotera 3 fois pour indiquer la commutation.

### Rétro-éclairage

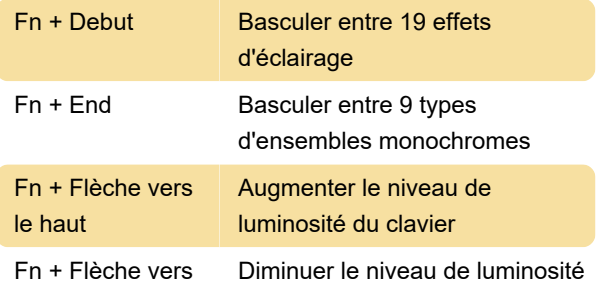

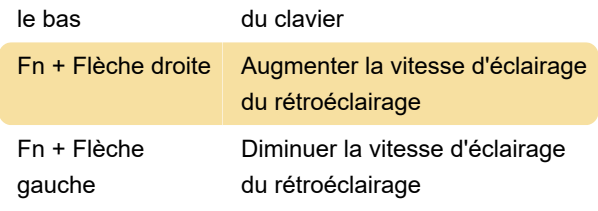

Pour désactiver le rétroéclairage, appuyez sur Fn + Bas ou Fn + F5 pour réduire la luminosité au niveau le plus bas. Le rétroéclairage s'éteindra alors.

# Enregistrement de macro

Pour enregistrer une macro, appuyez sur Fn + Z / X / C jusqu'à ce que le rétroéclairage de Caps Lock et Win/Option clignote en blanc.

Commencez l'enregistrement, entrez le contenu qui doit être enregistré. Appuyez sur Fn + Z / X / C pendant 3 secondes, puis le contenu de l'enregistrement macro sera enregistré.

#### $Fn + Z$  ou  $Fn + X$ ou  $Fn + C$ Déclencher la macro correspondante

# L'enregistrement de macro prend en charge un maximum de 16 caractères.

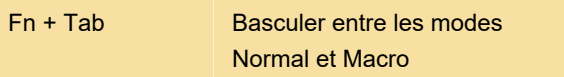

# Multimédia - Mode Mac

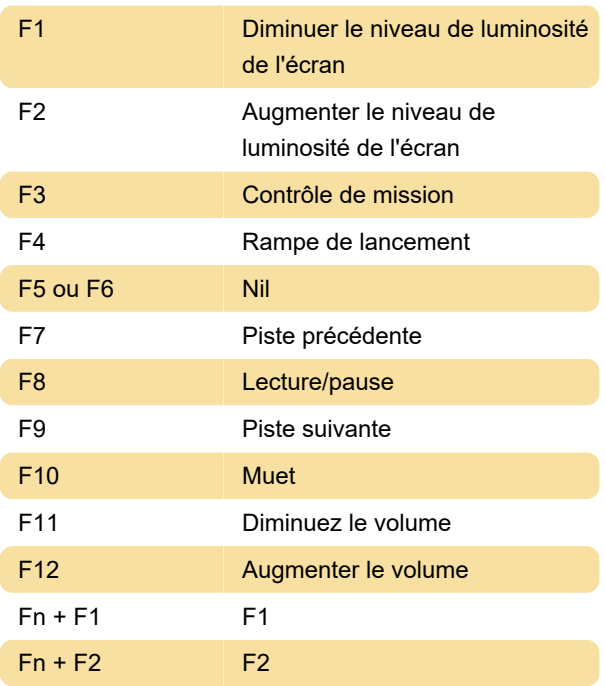

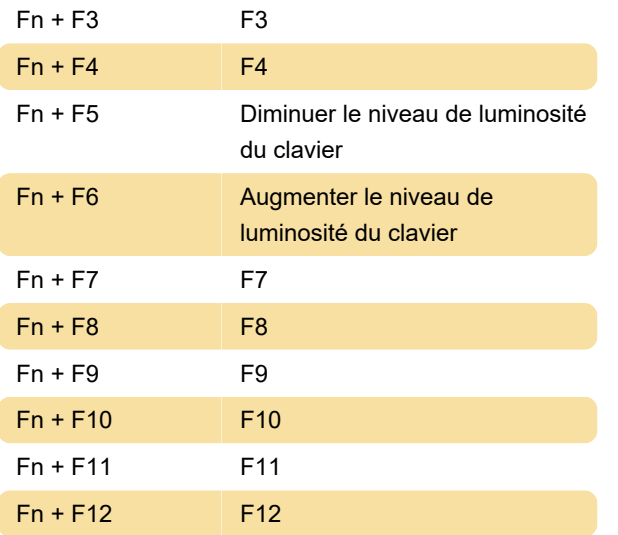

# Multimédia - Mode Windows

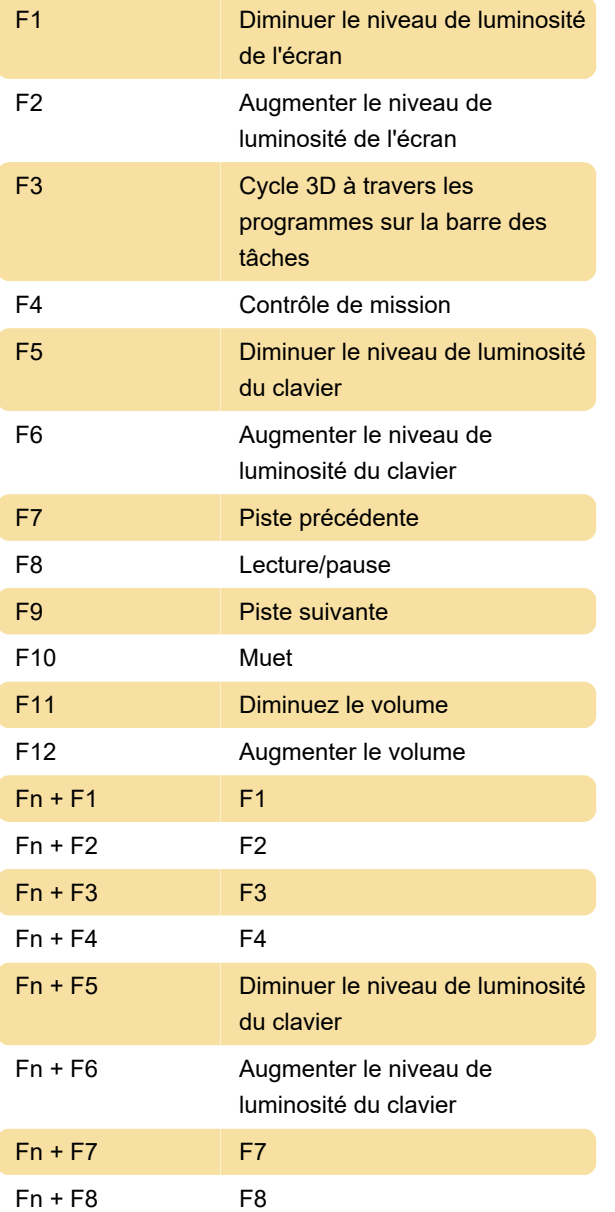

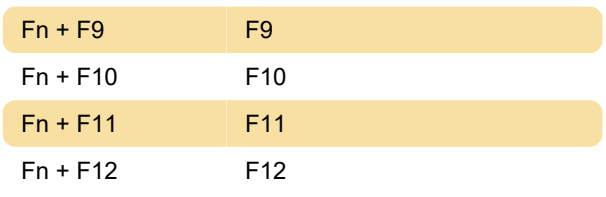

# Réinitialisation aux paramètres d'usine

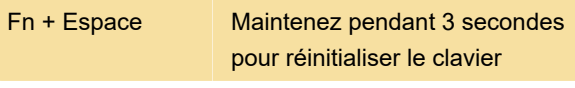

Source : Manuel de l'utilisateur Vissles V84

Dernière modification: 26/12/2022 19:14:40

Plus d'information: [defkey.com/fr/vissles-v84](https://defkey.com/fr/vissles-v84-raccourcis-clavier) [raccourcis-clavier](https://defkey.com/fr/vissles-v84-raccourcis-clavier)

[Personnalisez ce PDF...](https://defkey.com/fr/vissles-v84-raccourcis-clavier?pdfOptions=true)